Instructions for logging into the Research Support System (RSS)

- 1. Go to RSS:<https://net.unmc.edu/rss>
- 2. Select 'University of Nebraska Omaha'

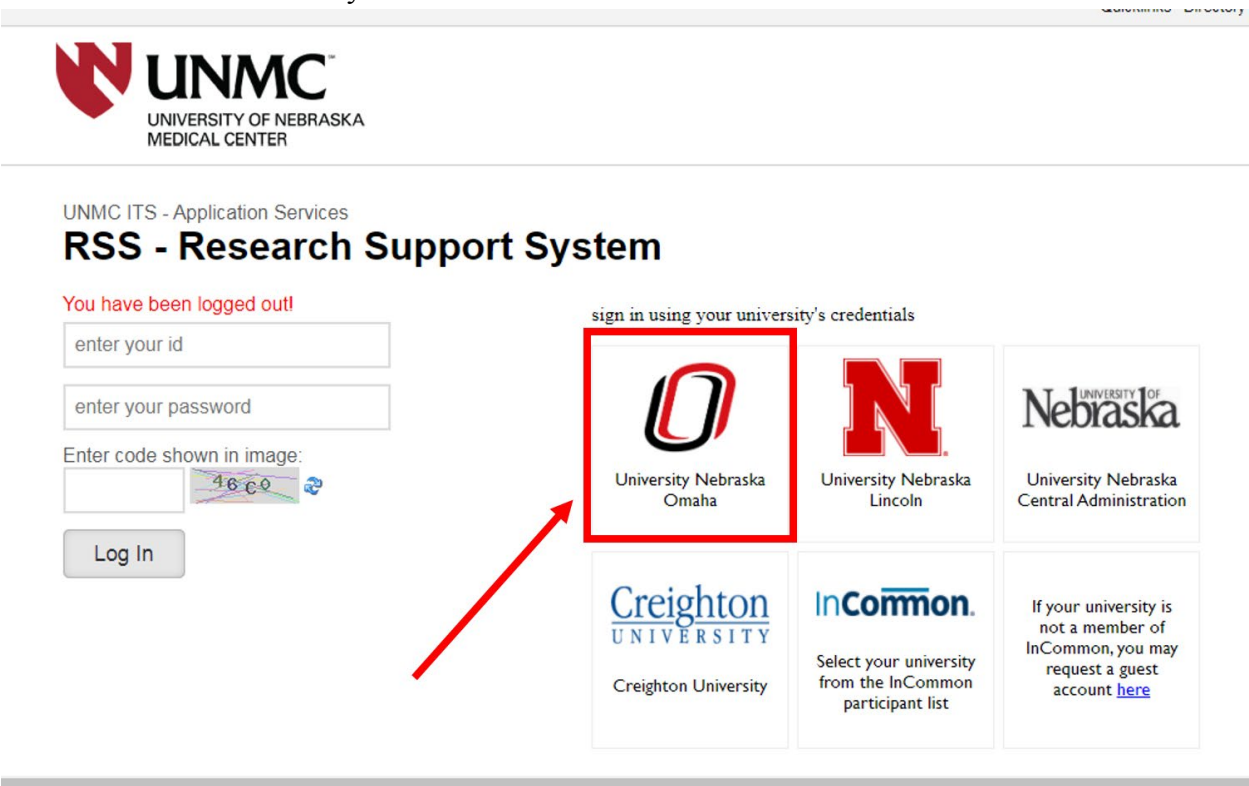

3. If this is your first time logging into RSS, you will need to request federated access through UNMC. Fill out the information on the screen to submit your request.

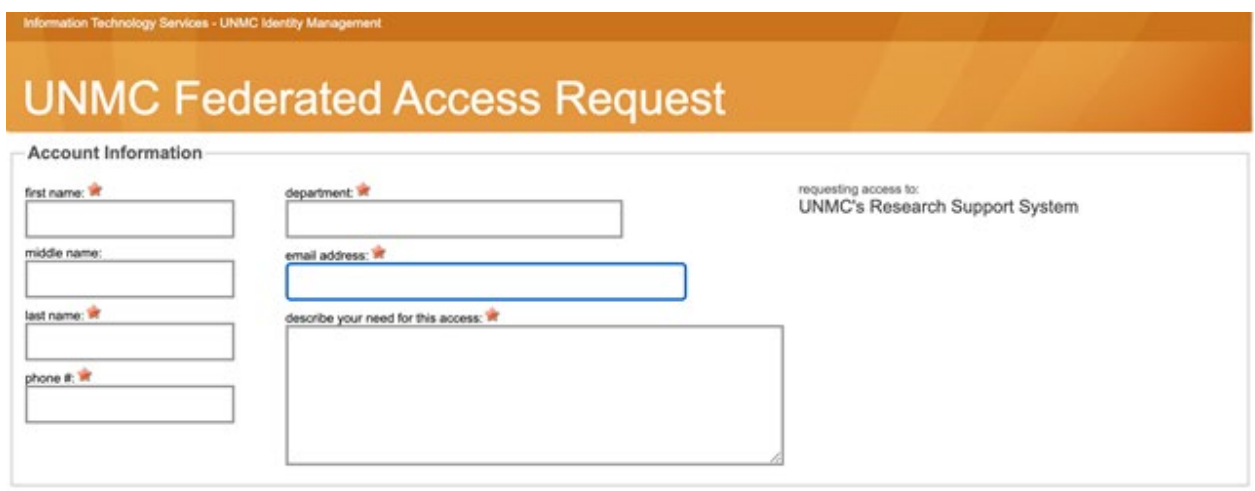

4. Next, or once you have access, log in using the two-factor identification system.

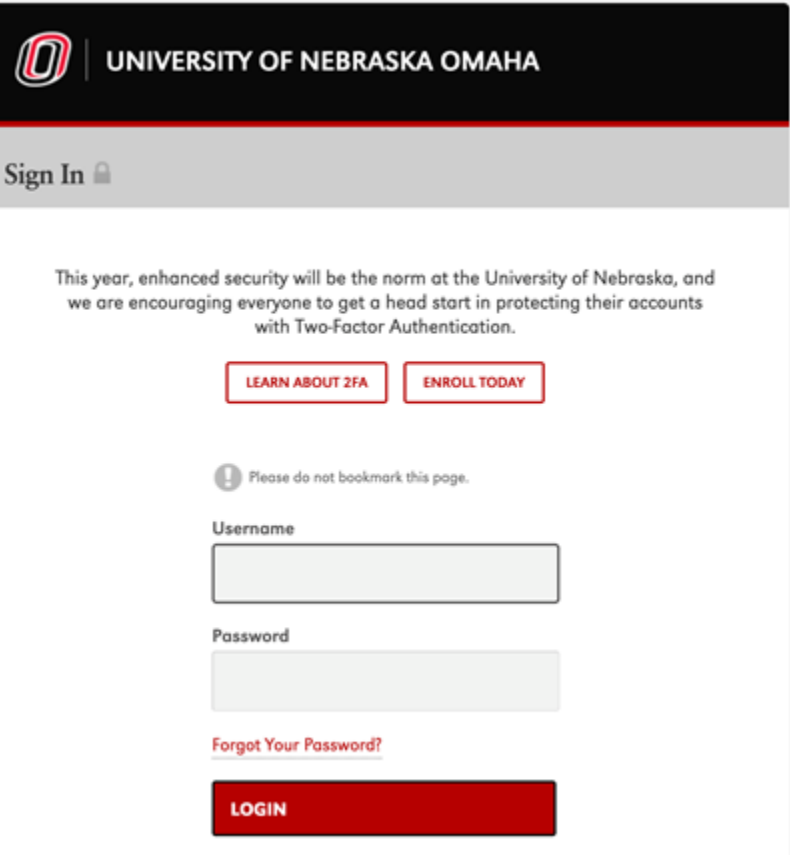

- 5. Complete your profile on RSS
	- a. Select 'UNO IACUC'

**Contract Contract Contract** 

b. Select 'UNO Qualifications'

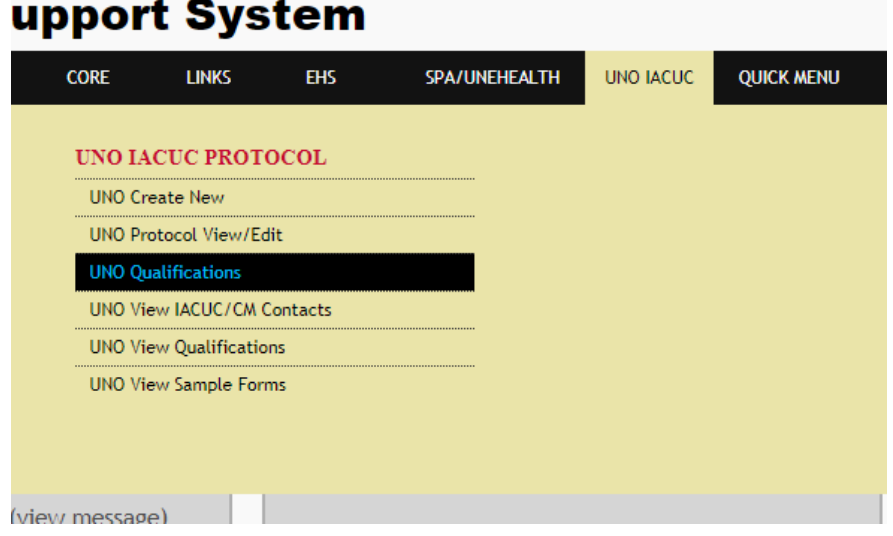

- c. Enter your personal information
- d. Enter your education (click the  $\mathbb{F}$  icon)
- e. Enter your current skills
- f. Enter a description of how you acquired your current skills or related work experience (at the very bottom of the page)